# **Μεθοδολογία των επιστημών του Ανθρώπου : Στατιστική**

## **Εργαστήριο 8 : Έλεγχος υποθέσεων για τη μέση τιμή με την κατανομή t**

1. Να χρησιμοποιηθεί το αρχείο schools.sav για να απαντηθεί η παρακάτω ερώτηση:

Να μελετηθούν οι αλλαγές ανάμεσα στο 1993 και 1994 σε ποσοστά επιτυχίας ( μεταβλητές grad93 και grad94) σε βαθμούς στο τεστ ACT (act93 και act94). Μπορεί να υποστηριχτεί ότι το εκπαιδευτικό σύστημα στη περιοχή αυτή βελτιώθηκε; Ποια σχολεία αποτελούν ακραίες περιπτώσεις;

Από το μενού Analyze => Compare Means => Paired-Samples T Test εισάγουμε στο πλαίσιο Paired Variables το πρώτο ζευγάρι των μεταβλητών grad93 και grad94 και το δεύτερο ζευγάρι των μεταβλητών act93 και act94.

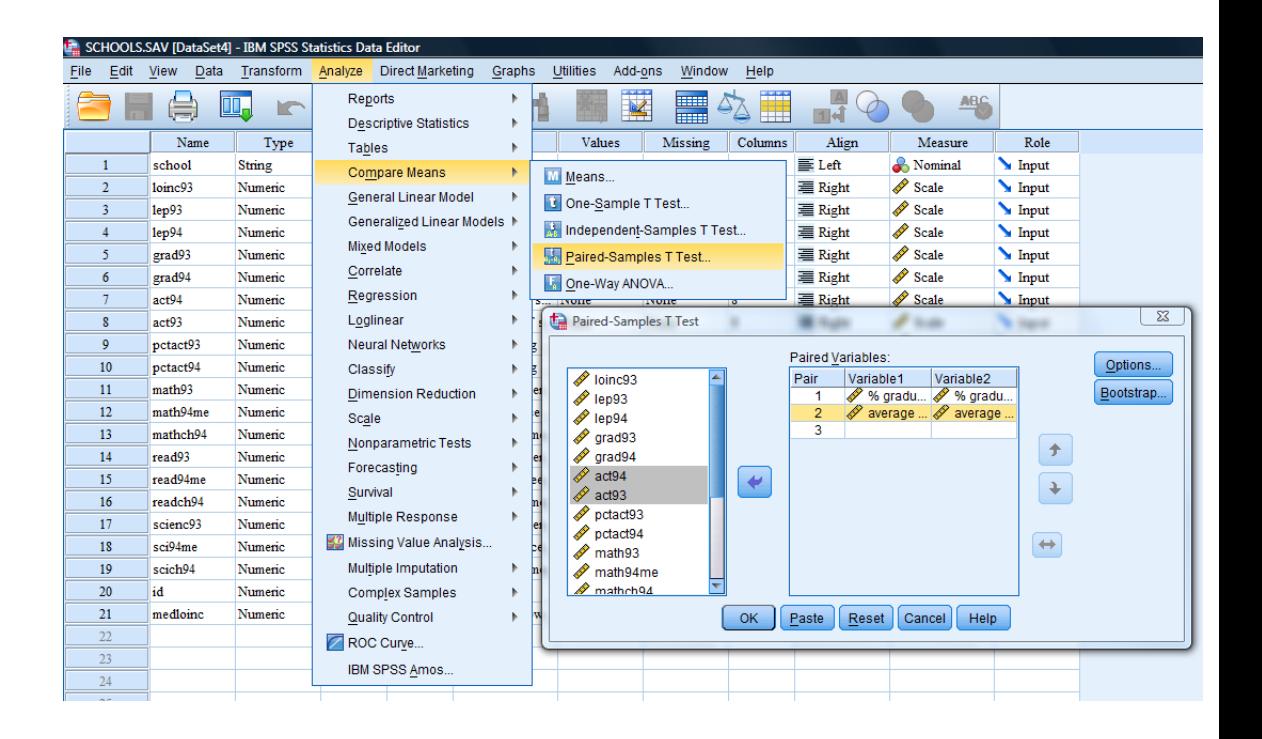

Μετά το «κλικ» στο ΟΚ του παραθύρου παίρνουμε στο output τους εξής πίνακες:

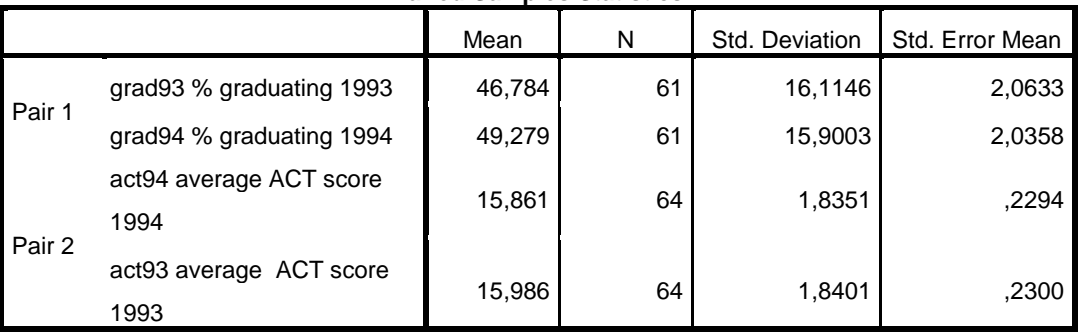

### **Paired Samples Statistics**

#### **Paired Samples Correlations**

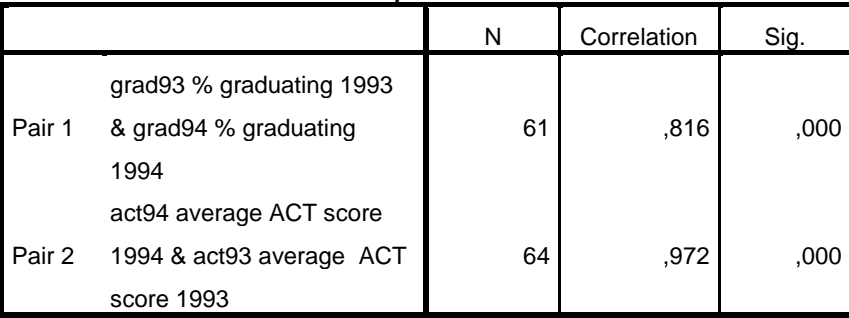

#### **Paired Samples Test**

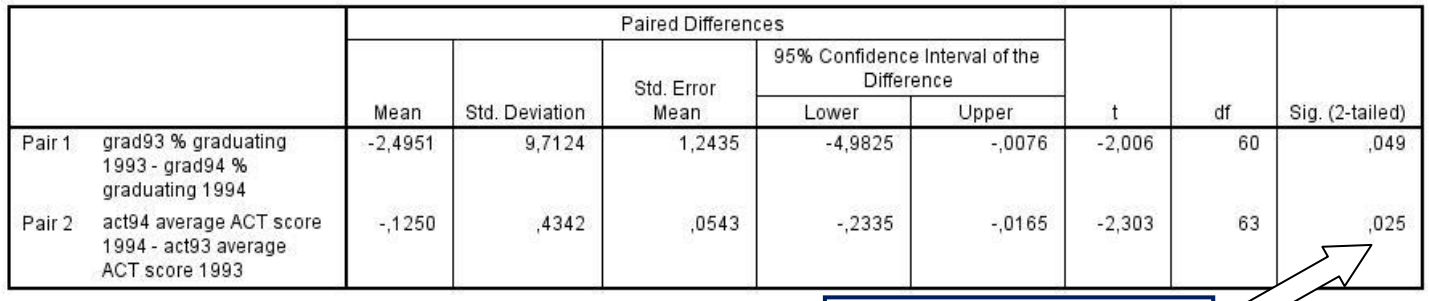

**Aπορρίπτεται η υπόθεση της ισότητας των μέσων τιμών και για τους δύο ελέγχους αφού p = 0.049 και p = 0.025 αντίστοιχα**

Το παραπάνω αποτέλεσμα μπορεί να γραφτεί στα πλαίσια μιας εργασίας ως εξής: Ελέγξαμε την υπόθεση κατά πόσο οι αλλαγές ανάμεσα στο 1993 και 1994 σε

ποσοστά επιτυχίας (μεταβλητές grad93 και grad94) και σε βαθμούς στο τεστ ACT (act93 και act94) είναι στατιστικά σημαντικές, με τη βοήθεια του ελέγχου Τ δειγμάτων κατά ζεύγη. Από τα αποτελέσματα του ελέγχου προκύπτει ότι υπάρχουν σημαντικές μεταβολές διαχρονικά και στις δύο περιπτώσεις [για την μεταβλητή grad t(60) = 2.01, p = 0.049 και για την μεταβλητή act t(63) = 2.30, p = 0.025].

Στην περίπτωση της μεταβλητής grad των ποσοστών επιτυχίας παρατηρώντας τις μέσες τιμές των δειγμάτων διαπιστώνεται σημαντική βελτίωση (46.78 και 49.28 για 1993 και 1994 αντίστοιχα). Αντίθετα, στην περίπτωση της μεταβλητής των βαθμών του τεστ act παρατηρώντας τις μέσες τιμές των δειγμάτων διαπιστώνεται σημαντική επιδείνωση (15.99 και 15.86 για 1993 και 1994 αντίστοιχα).

- 2. Να χρησιμοποιηθεί το αρχείο country.sav για να απαντηθεί η παρακάτω ερώτηση:
	- Ο μέσος χρόνος ζωής των ανδρών είναι ο ίδιος με το μέσο χρόνος ζωής των γυναικών; Να γίνει έλεγχος της κατανομής των διαφορών. Να γραφούν τα συμπεράσματά σας.

(Το θέμα 2 δίνεται ως δραστηριότητα στις φοιτήτριες/τες).

Η ύλη του ελέγχου Τ δειγμάτων κατά ζεύγη βρίσκεται [στο αρχείο διαφανειών](https://eclass.uoa.gr/modules/document/file.php/ECD166/%CE%A0%CE%B1%CF%81%CE%BF%CF%85%CF%83%CE%B9%CE%AC%CF%83%CE%B5%CE%B9%CF%82/%CE%95%CF%80%CE%B1%CE%B3%CF%89%CE%B3%CE%B9%CE%BA%CE%AE%20%CE%A3%CF%84%CE%B1%CF%84%CE%B9%CF%83%CF%84%CE%B9%CE%BA%CE%AE__6.pptx)  [«Επαγωγική Στατιστική\\_\\_7.pptx»](https://eclass.uoa.gr/modules/document/file.php/ECD166/%CE%A0%CE%B1%CF%81%CE%BF%CF%85%CF%83%CE%B9%CE%AC%CF%83%CE%B5%CE%B9%CF%82/%CE%95%CF%80%CE%B1%CE%B3%CF%89%CE%B3%CE%B9%CE%BA%CE%AE%20%CE%A3%CF%84%CE%B1%CF%84%CE%B9%CF%83%CF%84%CE%B9%CE%BA%CE%AE__6.pptx) στο φάκελο «Παρουσιάσεις».

Στο video με τίτλο [«paired samples t-test.swf»](https://eclass.uoa.gr/modules/document/play.php/ECD166/video%20%CE%B3%CE%B9%CE%B1%20%CF%87%CF%81%CE%AE%CF%83%CE%B7%20SPSS/paired%20samples%20t-test.swf) θα βρείτε την εκτέλεση του ελέγχου Τ δειγμάτων κατά ζεύγη στο SPSS.